## **Chat en cage**

Sur l'écran de l'ordinateur, nous avons un canard sur un jeu de baseball.

Comment programmer pour que, lorsqu'on clique sur le drapeau vert, le canard pose une question (Voulez-vous jouer avec moi ?) si vous taper « il répond : Le jeu va commencer, si vous tapez « non » il réponds : Au revoir.

## **1° Préparer la scène**

Créer l'arrière-plan comme sur l'image ci-contre. Ajouter le lutin « baseball-field ». Placer le lutin « Duck » comme sur l'image ci-contre.

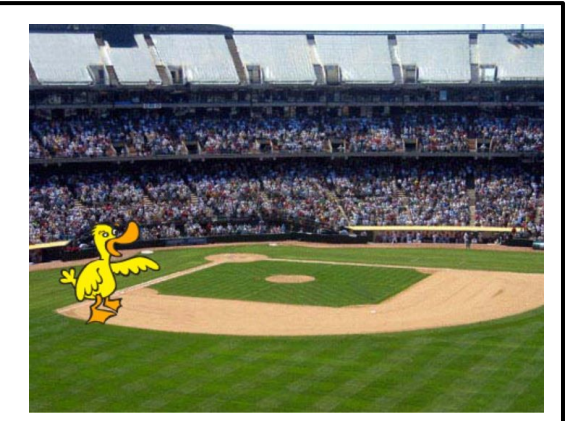

## **2° Scénario**

Quand on clique sur le drapeau vert, le lutin pose la question « Voulez-vous jouer avec moi ? » si la réponse est oui alors dire « Le jeu va commencer », si la réponse est « non » dire « Au revoir »